# Analyseur IDEXX VetLab\* UA\* Manuel d'utilisation

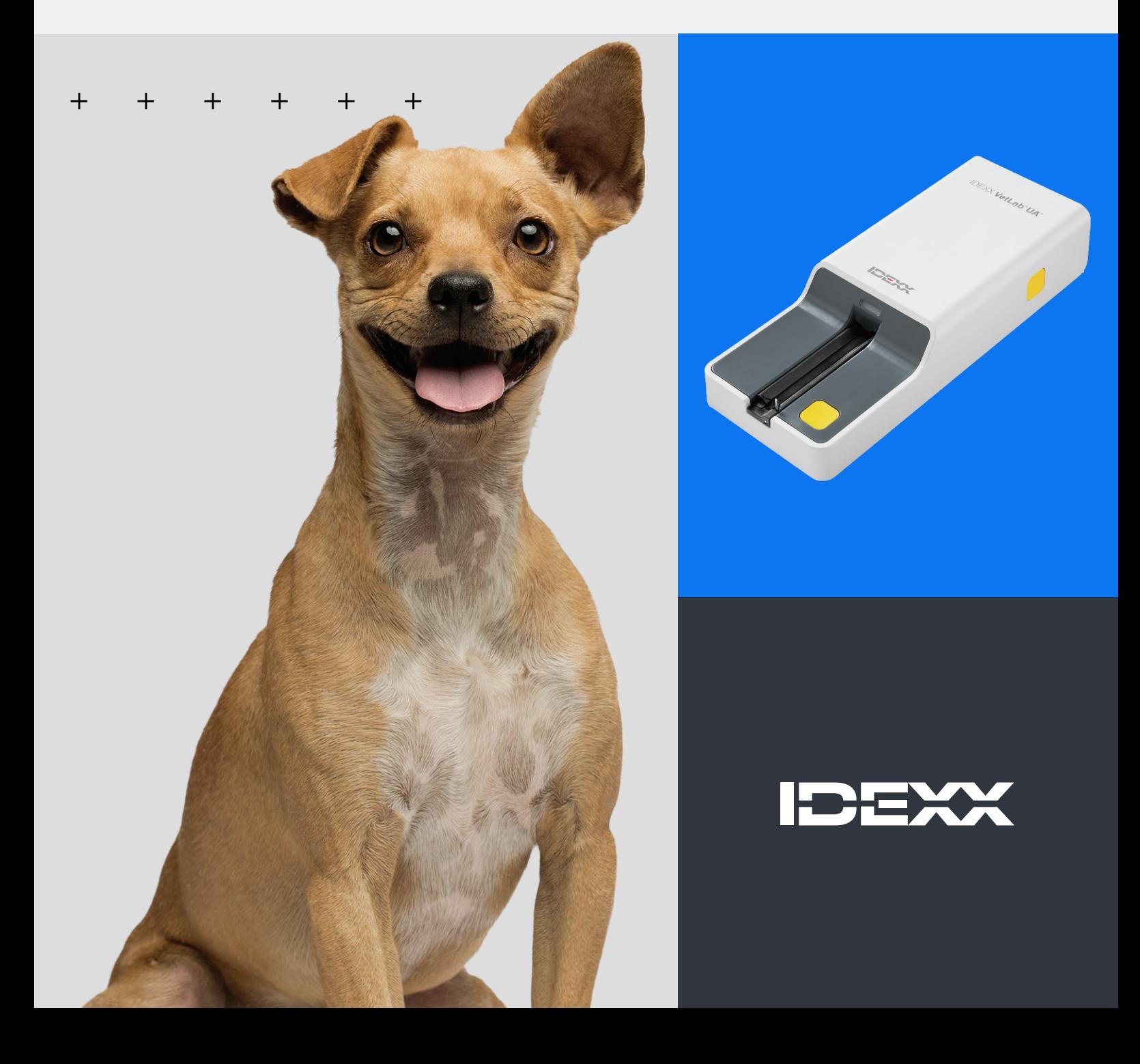

#### **Avis de droits exclusifs**

Les informations contenues dans ce document sont susceptibles d'être modifiées sans préavis. Les sociétés, noms et données utilisés dans les exemples sont fictifs, sauf indication contraire. Aucune partie de ce document ne peut être reproduite ou transmise sous quelque forme ou par quelque moyen, électronique, mécanique, ou autre, à quelque fin que ce soit, sans l'autorisation écrite expresse d'IDEXX Laboratories. IDEXX Laboratories peut détenir des brevets ou des demandes de brevet en cours, des marques commerciales, des droits d'auteur ou autres droits exclusifs intellectuel ou industriel couvrant ce document ou le sujet traité dans ce document. La remise de ce document ne fournit pas de licence sur ces droits exclusifs sauf si cela est expressément prévu dans un accord de licence écrit fourni par IDEXX Laboratories.

© 2024 IDEXX Laboratories, Inc. Tous droits réservés. • 06-0040148-00

\* IDEXX VetLab UA, IDEXX VetLab, SediVue Dx, SmartService, UA et VetConnect sont des marques commerciales ou des marques commerciales déposées d'IDEXX Laboratories, Inc. aux États-Unis et/ou dans d'autres pays. Tous les autres produits, noms et logos de société sont des marques commerciales de leurs détenteurs respectifs.

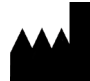

IDEXX Laboratories, Inc. One IDEXX Drive Westbrook, Maine 04092 USA

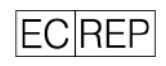

IDEXX B.V. P.O. Box 1334 NL-2130 EK Hoofddorp

#### Table des matières

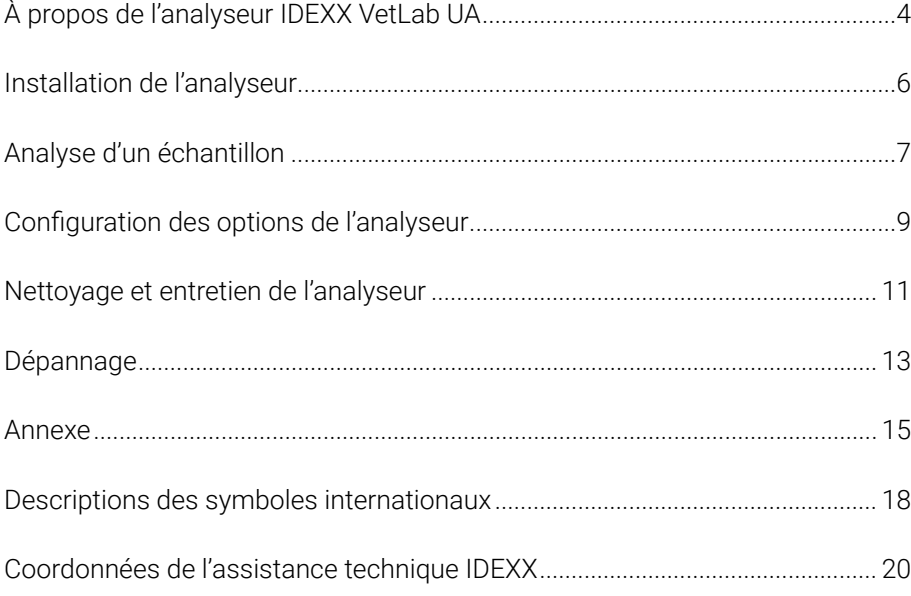

#### $+ + + + +$  $+$   $+$   $+$  $+$

 $\overline{3}$ 

# À propos de l'analyseur IDEXX VetLab UA

Félicitations pour votre récent achat d'un analyseur IDEXX VetLab\* UA\* (analyseur UA). L'analyseur UA est un photomètre à réflectance conçu pour lire et interpréter les bandelettes IDEXX VetLab\* UA\* à partir d'échantillons d'urine de chien, de chat ou de cheval.

L'analyseur UA interprète les bandelettes de test pour les paramètres suivants et transmet les résultats à l'IDEXX VetLab\* Station :

pH leucocytes protéines glucose cétones urobilinogène bilirubine sang/hémoglobine

Remarque : Le nitrite et la densité urinaire ne sont pas interprétés par l'analyseur.

L'analyseur UA supprime les facteurs connus pour gêner l'interprétation visuelle des bandelettes de test urinaire, tels que les conditions de luminosité variables sur le lieu de travail, les capacités propres aux membres du personnel à établir la correspondance entre les couleurs et les intervalles de concentrations, les temps de réaction différents des zones de test sur les bandelettes, les erreurs d'écriture et les artefacts de coloration présentés par certains échantillons urinaires.

L'analyseur UA s'intègre facilement à vos autres analyseurs IDEXX internes, l'IDEXX VetLab Station, VetConnect\* PLUS et tous les logiciels de gestion de la clinique IDEXX, ainsi qu'aux autres systèmes de gestion de la clinique majeurs. L'association de l'analyseur IDEXX VetLab UA à l'analyseur de sédiments urinaires SediVue Dx\* et l'IDEXX VetLab Station vous offre une solution d'analyse d'urine complète dans un rapport de diagnostic exhaustif du patient.

L'analyseur IDEXX VetLab UA, les bandelettes IDEXX UA et les bandelettes d'étalonnage IDEXX VetLab\* UA\* sont exclusivement réservés à un usage vétérinaire. IMPORTANT : Seules les bandelettes IDEXX UA peuvent être utilisées sur l'analyseur IDEXX VetLab UA.

#### Composants de l'analyseur

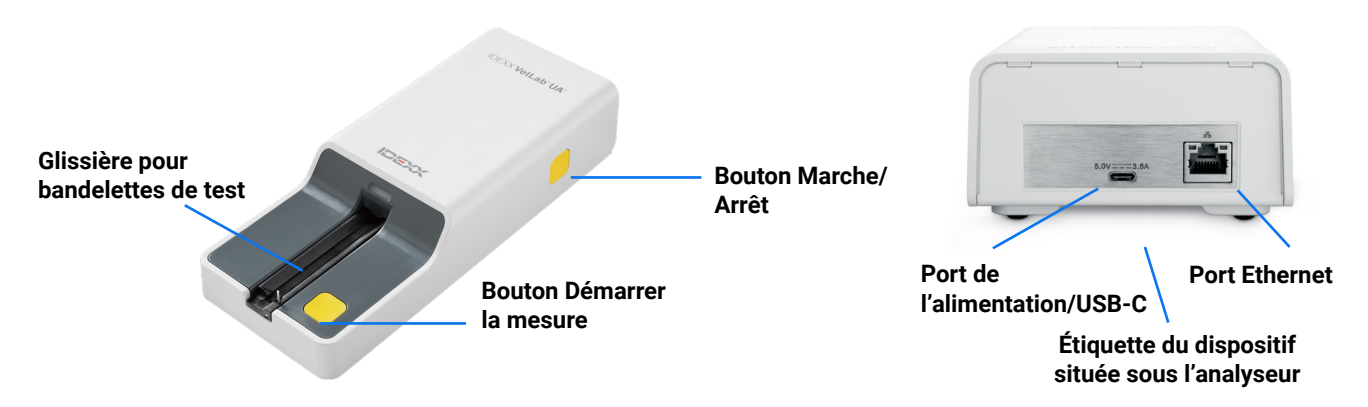

L'analyseur est mis sous tension. Une bandelette IDEXX UA préparée est placée dans la glissière pour bandelettes de test. La bandelette est introduite dans l'analyseur sous la tête de lecture. Une fois que l'utilisateur a appuyé sur le bouton Démarrer la mesure, une incubation de 45 secondes commence. Puis l'analyseur lit et interprète la zone de référence grise pour évaluer les effets de la température et du temps susceptibles d'influencer le système optique. Il lit ensuite chaque zone de test sur la bandelette. Les résultats sont envoyés à l'IDEXX VetLab Station via Ethernet et sont disponibles au bout de 80 secondes environ.

#### Fonctionnement de l'analyseur

L'analyseur contient des diodes électroluminescentes (LEDs) qui émettent de la lumière selon des longueurs d'onde différentes. La lecture se fait de façon électro-optique, selon les étapes suivantes :

- 1. La diode LED émet une lumière d'une longueur d'onde définie sur la surface de la zone de test, sous un angle optimal. La lumière qui atteint la zone de test est réfléchie plus ou moins intensément, selon la couleur présente sur la zone de test, et est captée par le détecteur, un phototransistor placé directement au-dessus de la zone de test.
- 2. Le phototransistor envoie une valeur analogue qui est ensuite convertie en une valeur de fréquence.
- 3. Le microprocesseur convertit ce signal numérique en une valeur de réflectance relative, en se référant aux valeurs de l'étalonnage.
- 4. Enfin, l'analyseur compare la valeur de réflectance avec les valeurs d'intervalle définies (valeurs de réflectance programmées dans l'analyseur pour chaque paramètre) et émet un résultat semi-quantitatif.

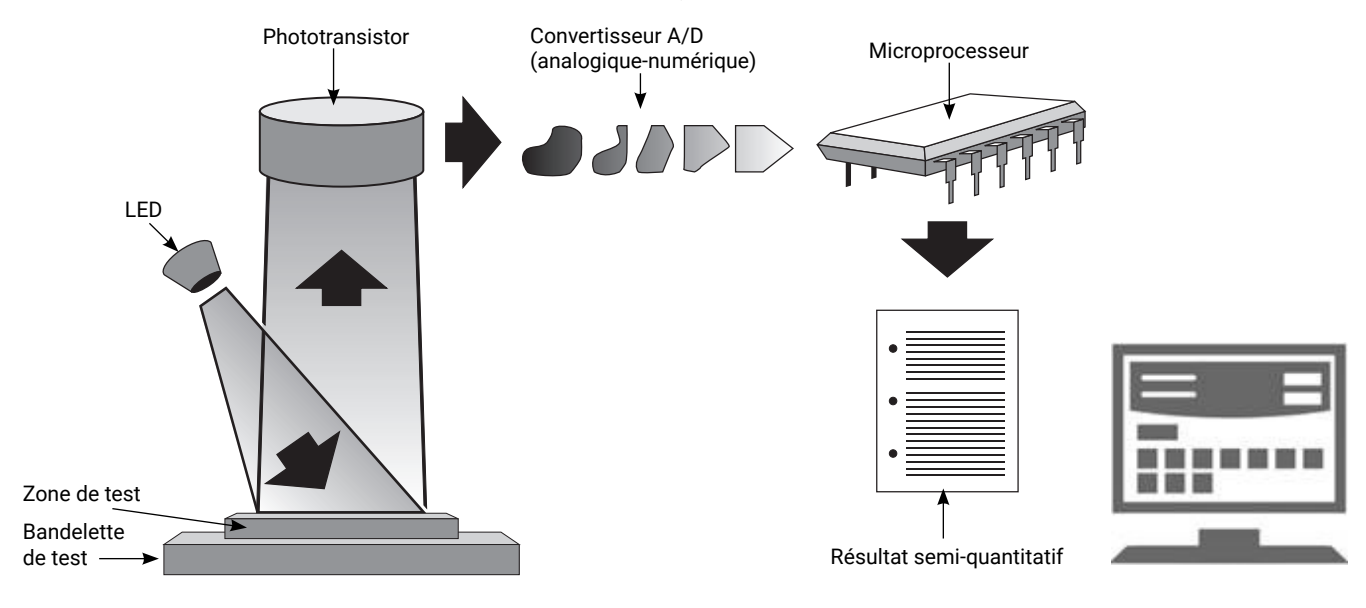

# Installation de l'analyseur

1. Sortez l'analyseur IDEXX VetLab\* UA\* de son emballage et placez-le sur une surface plane et stable. L'analyseur ne doit être utilisé qu'à l'intérieur. Choisissez un endroit bien ventilé, à l'écart de toute source évidente de chaleur, de froid, d'humidité, de vibrations ou de lumière directe du soleil. Positionnez l'analyseur de manière à laisser suffisamment de place pour accéder facilement au cordon d'alimentation. Pour des résultats optimaux, la température ambiante doit être comprise entre 20 °C et 26 °C (68 °F et 78 °F) et l'humidité relative entre 30 % et 60 %.

**Remarque :** Le cas échéant, l'analyseur UA peut être placé sur le dessus de l'analyseur de sédiments urinaires SediVue Dx\*.

2. Connectez l'extrémité USB de type C de l'adaptateur d'alimentation électrique à l'arrière de l'analyseur UA (Figure 1).

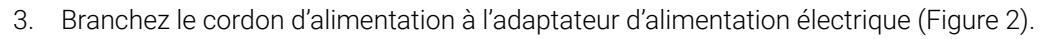

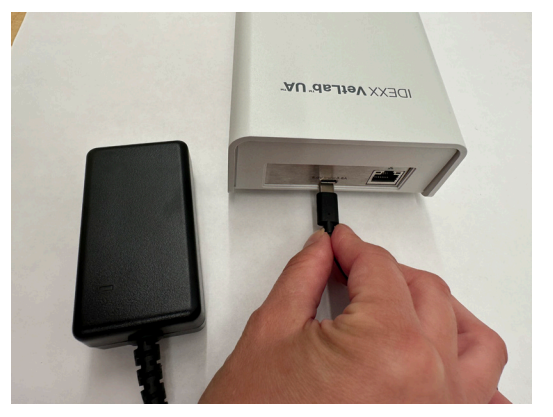

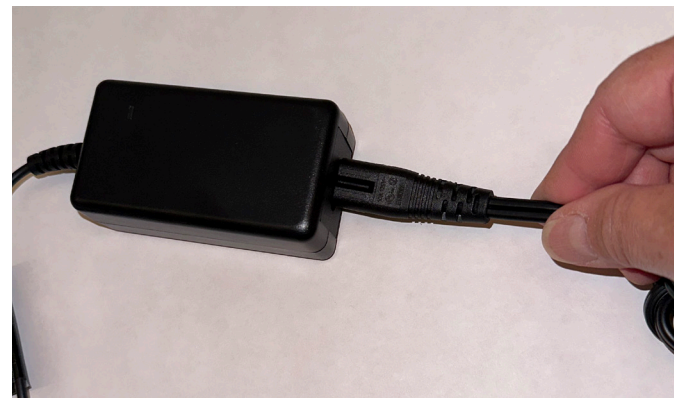

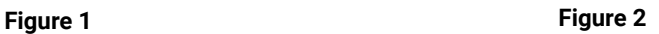

4. Branchez l'autre extrémité du cordon d'alimentation à une prise disponible.

 **Remarque :** Utilisez uniquement l'adaptateur fourni (conçu pour une alimentation 5,0 V CC, 3,6 A). D'autres adaptateurs d'alimentation peuvent convenir mais auront une tension ou un courant incorrect. L'utilisation d'un adaptateur d'alimentation différent peut provoquer un risque de décharge électrique ou d'incendie, avoir un impact sur les résultats ou endommager l'analyseur.

- 5. Branchez l'une des extrémités du câble Ethernet (fourni séparément) au port Ethernet situé à l'arrière de l'analyseur et l'autre extrémité dans un port libre sur le routeur de l'IDEXX VetLab\* Station.
- 6. Tenez la glissière pour bandelettes de test avec la face de la zone grise de référence située vers le haut. Insérez la glissière dans la fente située sous le voyant du statut, en veillant à ce que le bord long de la glissière soit aligné avec le bord de la fente (Figure 3).

**Important :** Ne touchez pas la zone de référence grise. Une contamination de la zone de référence est susceptible d'altérer la qualité des résultats.

7. Assurez-vous que l'IDEXX VetLab Station est allumée, puis mettez sous tension l'analyseur UA en appuyant sur le bouton Marche/Arrêt. L'analyseur effectue un auto-contrôle.

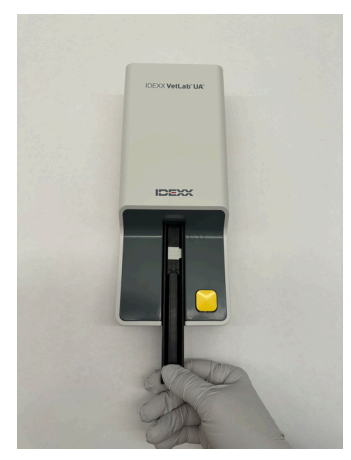

**Figure 3**

**Remarque :** Si l'icône UA n'apparaît pas sur l'écran d'accueil de l'IDEXX VetLab Station dans les 5 minutes qui suivent, redémarrez l'IDEXX VetLab Station, puis l'analyseur UA. Si l'icône n'apparaît toujours pas, appelez l'assistance technique IDEXX.

- 8. Vous devez étalonner l'analyseur avant sa première utilisation. Consultez la section « Nettoyage et entretien de l'analyseur ».
- **> MANUEL D'UTILISATION** 6

# Analyse d'un échantillon

#### **Matériels nécessaires**

- + Un échantillon d'urine frais, à température ambiante, non centrifugé.
- + Bandelettes IDEXX VetLab\* UA\*.
- 1. Démarrez l'analyse de l'échantillon avec l'IDEXX VetLab\* Station (pour plus d'informations, consultez le *Manuel d'utilisation de l'IDEXX VetLab Station*).
- 2. Confirmez ou mettez à jour les informations du patient sur l'écran Sélectionner les instruments.
- 3. Pour lancer l'analyse sans saisir les propriétés physiques de l'urine, appuyez sur l'icône Analyseur UA, puis sur Analyser.

OU

Pour lancer l'analyse et saisir les propriétés physiques, appuyez sur l'icône Analyseur UA, puis sur l'icône Données physiques de l'analyse urinaire et enfin sur Analyser. Sur l'écran d'accueil, appuyez une nouvelle fois sur l'icône Données physiques de l'analyse urinaire et renseignez les informations suivantes :

- + Méthode de prélèvement
- + Couleur
- + Clarté
- + Densité urinaire (DS)
- + Commentaires
- 4. Vérifiez que le voyant du statut de l'analyseur UA clignote vert, ce qui indique que les informations du patient ont bien été reçues.
- 5. Préparez et appliquez l'échantillon sur une bandelette de test IDEXX UA en suivant les étapes ci-dessous ; n'utilisez aucune autre marque de bandelettes :
	- + Mélangez soigneusement l'échantillon d'urine. L'échantillon doit être à température ambiante au moment du test et doit être analysé 1 heure au plus tard après avoir été prélevé et conservé à température ambiante.
	- + Utilisez une pipette pour verser l'échantillon d'urine sur la bandelette de test, en vous assurant que toutes les zones de test sont bien imprégnées. Ne pliez pas la bandelette. Remarque : Il n'est pas recommandé de plonger la bandelette dans le tube de prélèvement de l'urine, car la bandelette risque de se déformer et de provoquer une erreur lors de l'analyse de l'échantillon.
	- + Tamponnez rapidement (1 à 2 secondes) le long bord et l'arrière de la bandelette de test sur une surface absorbante (p. ex. une feuille de papier essuie-tout).

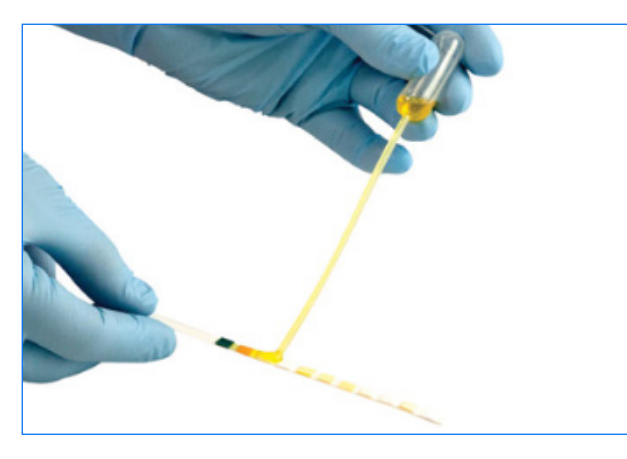

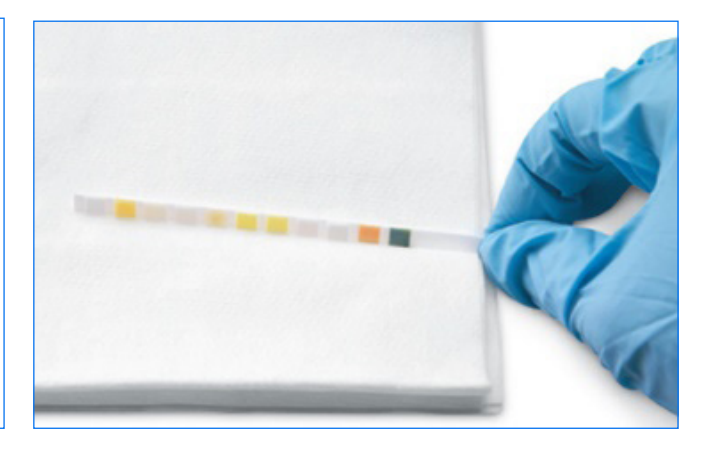

**> MANUEL D'UTILISATION** 7

6. Placez immédiatement la bandelette de test, avec les zones de test orientées vers le haut, sur la glissière pour bandelettes de test, de telle sorte que son extrémité distale soit bien couverte par le clip de la fente d'insertion. La barre de maintien doit être ouverte.

IMPORTANT : Si la bandelette de test n'est pas correctement positionnée au milieu du support, poussezla délicatement sur le côté jusqu'à ce qu'elle s'aligne parfaitement. La barre de maintien doit être verrouillée pendant l'analyse ; elle ne peut pas se verrouiller si la bandelette est mal insérée.

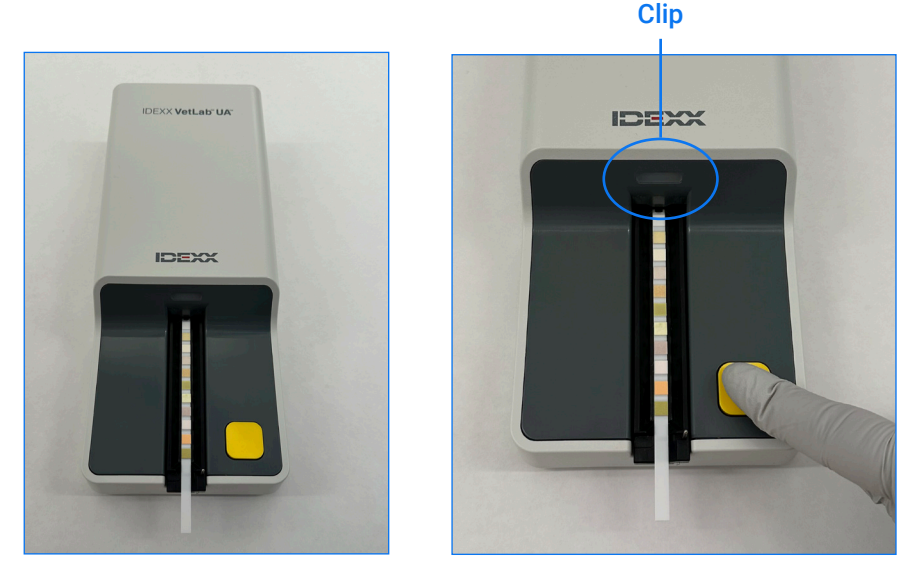

7. Appuyez sur le bouton **Démarrer la mesure**. La glissière avance légèrement, la barre de maintien se ferme, et la bandelette est introduite dans l'analyseur.

Après 45 secondes d'incubation, l'analyseur lit la bandelette de test.

Cela prend environ 80 secondes entre le moment où vous appuyez sur le bouton Démarrer la mesure et la fin de toutes les mesures ainsi que le rejet de la bandelette par l'analyseur. Ne retirez pas la bandelette de test tant que l'analyseur n'est pas repassé en mode prêt (voyant vert fixe). Les résultats sont automatiquement envoyés à l'IDEXX VetLab Station.

8. Une fois l'analyse terminée, enlevez et jetez la bandelette de test. Essuyez toute trace d'urine résiduelle sur la glissière avec une lingette non pelucheuse. Remarque : Nettoyez la glissière pour bandelettes de test quotidiennement afin d'éviter des erreurs liées à l'accumulation d'urine (consultez la section « Nettoyage et entretien de l'analyseur »).

# Configuration des options de l'analyseur

Vous pouvez préciser les trois options suivantes sur l'analyseur :

- + les unités de rapport (vos unités de mesure préférées) ;
- + les instructions de préparation des échantillons (si vous souhaitez les voir sur l'écran ou pas) ;
- + la saisie des données physiques de l'analyse urinaire (si vous souhaitez exiger la saisie des propriétés physiques de l'urine à chaque analyse).

#### **Pour configurer ces options :**

- 1. Appuyez sur l'icône **Analyseur UA** sur l'IDEXX VetLab\* Station, ou appuyez sur Instruments, puis sur Analyseur UA.
- 2. Appuyez sur Paramètres.
	- + Saisie des données physiques de l'analyse urinaire : sélectionnez Oui si vous souhaitez ajouter l'icône de propriétés de l'urine à toutes les analyses (ce qui vous permet d'ajouter manuellement les propriétés physiques de l'échantillon d'urine).
	- + Instructions de préparation des échantillons : sélectionnez Activé si vous souhaitez que les instructions de préparation des échantillons soient affichées à chaque analyse.
	- + Unités de rapport : sélectionnez l'une des options suivantes pour préciser les unités de mesure à indiquer sur les rapports :

Conventionnelles (mg/dl) Arbitraires (1+, 2+) SI (µmol/l) Conventionnelles et Arbitraires SI et Arbitraires

Les résultats de chaque paramètre seront affichés sur l'IDEXX VetLab Station dans les ordres de grandeurs suivants, en fonction des unités de mesure que vous aurez sélectionnées :

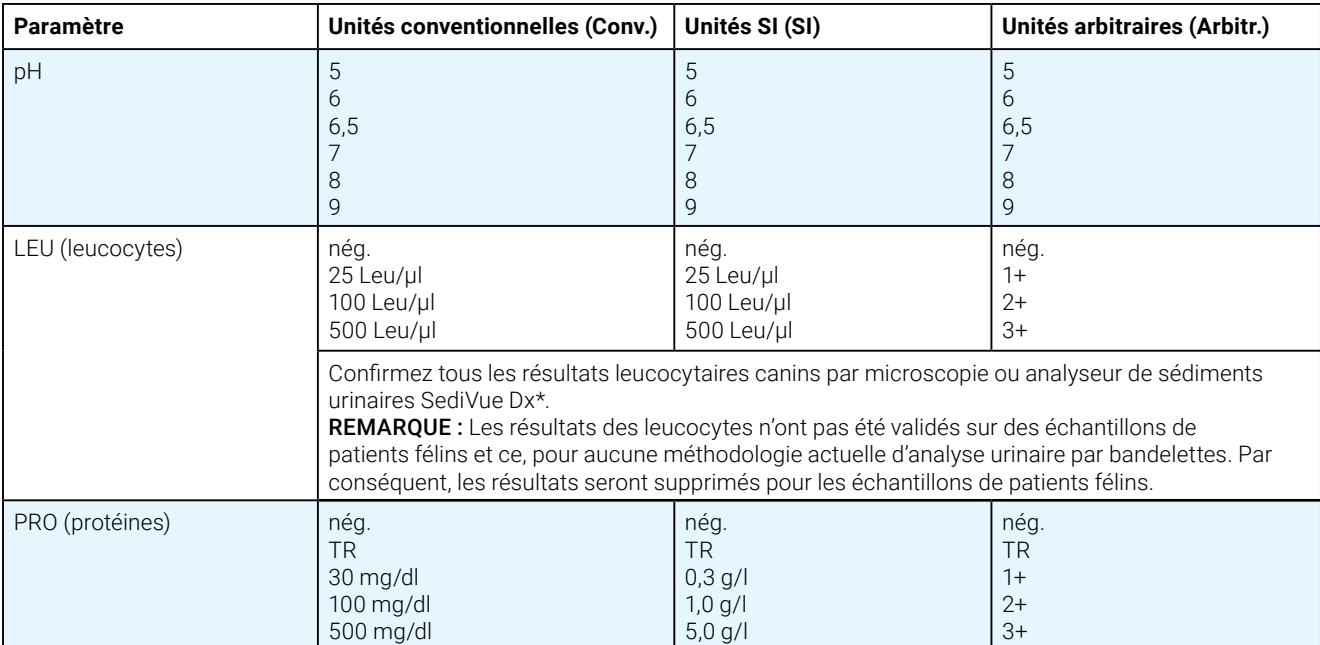

**> MANUEL D'UTILISATION** 9

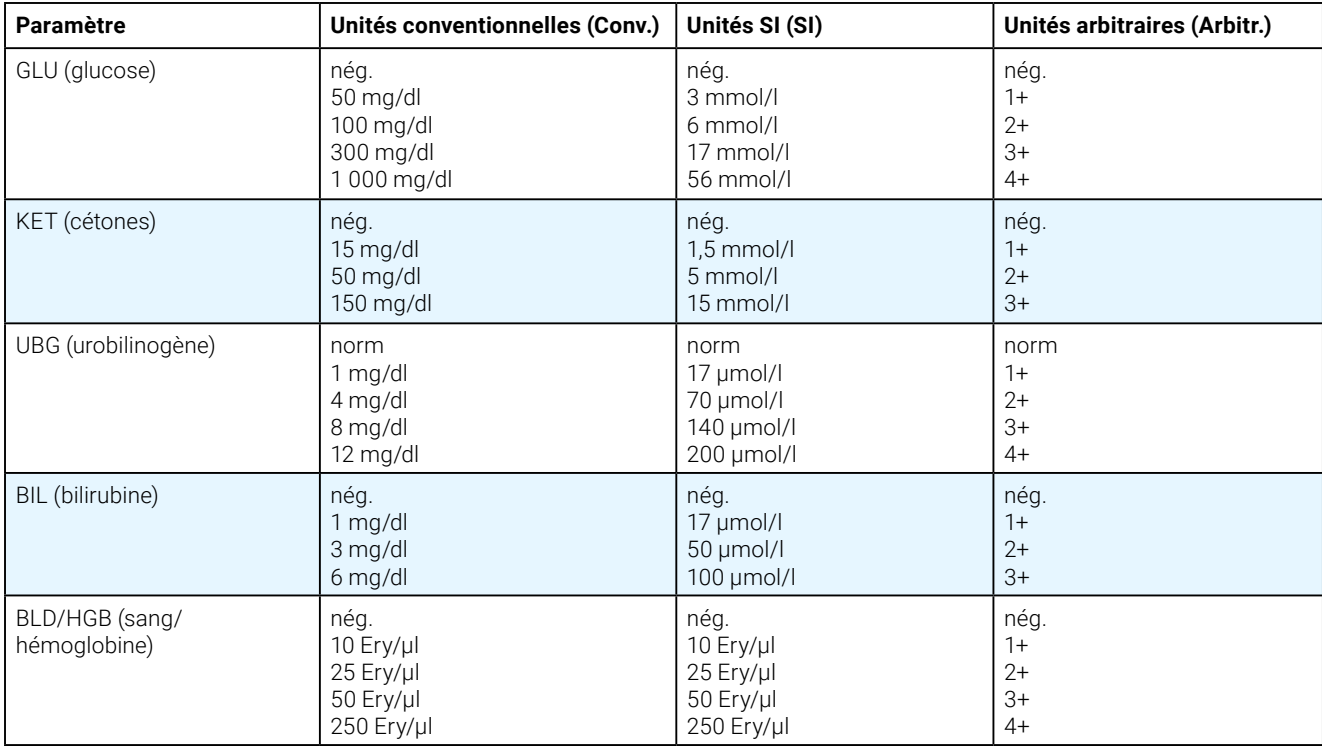

## Nettoyage et entretien de l'analyseur

Il est recommandé de :

- + Essuyer la glissière pour bandelettes de test après chaque utilisation.
- + Nettoyer chaque jour la glissière pour bandelettes de test.
- + Étalonner chaque semaine l'analyseur.
- + Maintenir les parties et les surfaces extérieures de l'analyseur propres.
- + Actualiser régulièrement le logiciel.

Pour plus de détails, suivez les instructions de nettoyage et d'étalonnage ci-dessous.

#### Nettoyage de la glissière pour bandelettes de test

IMPORTANT : Portez toujours des gants de protection pour manipuler la glissière pour bandelettes de test.

À la fin de chaque journée, nettoyez la glissière pour bandelettes de test de la façon suivante :

- 1. Éteignez l'analyseur IDEXX VetLab\* UA\* en sélectionnant *Éteindre l'analyseur UA* sur l'écran Instruments de l'IDEXX VetLab\* Station.
- 2. Tirez la glissière pour bandelettes de test hors de l'analyseur.
- 3. Rincez les zones contaminées de la glissière à l'eau courante, puis nettoyez-la avec de l'alcool isopropylique à 70 % (si nécessaire).

De légers dépôts cristallins, particulièrement ceux qui contaminent le mécanisme de la barre de maintien ou les rouages sous la glissière, peuvent être enlevés avec une brosse douce. Essuyez la glissière avec une lingette non pelucheuse.

IMPORTANT : Veillez à ne pas abîmer la zone de référence grise pendant le nettoyage, et assurez-vous qu'elle soit complètement propre et sèche avant de lire une bandelette de test.

- 4. En plaçant la barre de maintien au plus proche de vous, insérez la glissière dans la fente située sous le voyant du statut, en veillant à ce que le bord long de la glissière soit aligné avec le bord de la fente.
- 5. Allumez l'analyseur UA en appuyant sur le bouton Marche/ Arrêt situé sur le côté droit de l'analyseur. L'auto-contrôle démarre automatiquement et vérifie que la zone de référence est en bon état. Dans le cas contraire, un message s'affiche sur l'IDEXX VetLab Station (reportez-vous à la section « Dépannage »).

#### **Zone de référence grise**

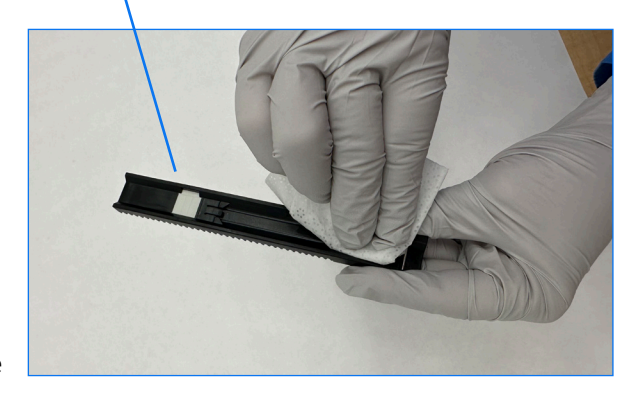

### Étalonnage de l'analyseur

L'analyseur IDEXX VetLab UA doit être réétalonné tous les 7 jours.

- 1. Assurez-vous que la glissière pour bandelettes de test est propre et sèche.
- 2. Appuyez sur l'icône de l'analyseur UA sur l'écran d'accueil de l'IDEXX VetLab Station (ou appuyez sur **Instruments**, puis sur **Analyseur UA**).
- 3. Appuyez sur **Étalonnage**, puis sur **Lancer l'étalonnage**.
- 4. Lorsque le voyant de statut de l'analyseur clignote vert, placez une nouvelle bandelette d'étalonnage IDEXX VetLab\* UA\* sur la glissière, avec les zones de test orientées vers le haut, de telle façon que son extrémité distale soit couverte par le clip à l'extrémité de la fente d'insertion. La barre de maintien doit être ouverte.

#### 5. Appuyez sur le bouton **Démarrer la mesure**.

#### **IMPORTANT :**

- + Veillez à ne pas toucher les zones de test de la bandelette d'étalonnage et à ce qu'elles ne soient pas en contact avec l'urine ou d'autres liquides.
- + Seules les bandelettes d'étalonnage IDEXX VetLab UA peuvent être utilisées avec l'analyseur IDEXX VetLab UA.

La glissière avance lentement, la barre de maintien se referme et l'incubation commence. Puis l'analyseur lit la zone de référence grise et les zones d'étalonnage. La glissière retourne ensuite à sa position initiale et la barre de maintien s'ouvre.

Le résultat d'étalonnage s'affiche sur l'IDEXX VetLab Station et indique Réussite ou Échec. Consultez la section « Dépannage » ou appeler l'assistance technique IDEXX si vous avez besoin d'aide.

6. Enlevez et jetez la bandelette d'étalonnage. Chaque bandelette d'étalonnage ne doit être utilisée qu'une fois.

#### Nettoyage du boîtier de l'analyseur

Débranchez toujours le cordon d'alimentation avant de nettoyer l'analyseur UA.

Nettoyez la surface extérieure de l'analyseur UA avec un tissu non pelucheux humidifié d'alcool isopropylique à 70 %, en vous assurant qu'aucun liquide ne pénètre dans l'analyseur. N'utilisez aucun des produits suivants près de l'analyseur : solvants organiques, nettoyants à base d'ammoniaque, marqueurs à encre, aérosols/désinfectants contenant des fluides volatils (à l'exception de l'alcool isopropylique à 70 %), insecticides, vernis ou purificateur d'air.

Ne vaporisez ou ne renversez aucun échantillon, produits chimiques, nettoyants, ainsi que de l'eau ou d'autres liquides sur/dans l'analyseur UA.

Remarque : Les poussières et poils d'animaux peuvent entraîner des défaillances de l'analyseur. Dépoussiérez régulièrement l'analyseur UA à l'aide d'un chiffon humide ainsi que la zone située autour de lui.

#### Mise à niveau du logiciel

IDEXX met à disposition régulièrement des mises à jour logicielles qui comprennent des améliorations de l'analyseur et/ou des fonctionnalités de cybersécurité, gratuitement. Les mises à niveau doivent être installées immédiatement. Ces mises à jour seront envoyées automatiquement à votre IDEXX VetLab Station via votre connexion Solutions SmartService\*. Vous recevrez un message dans le centre des messages de l'IDEXX VetLab Station lorsqu'une mise à niveau sera disponible. Suivez les instructions à l'écran pour mettre à niveau votre analyseur UA.

Lorsqu'une mise à niveau logicielle est disponible, vous pouvez choisir qu'elle vous le soit rappeler plus tard et d'effectuer la mise à niveau ultérieurement. L'IDEXX VetLab Station vous rappellera de mettre à niveau l'analyseur toutes les 24 heures. Vous pouvez choisir de repousser la mise à niveau jusqu'à 30 jours, après lesquels la mise à niveau logicielle sera installée automatiquement. Vous pouvez également lancer manuellement la mise à niveau à partir de l'écran Instruments de l'analyseur UA.

# Dépannage

L'IDEXX VetLab\* Station affiche les erreurs et les alertes de l'analyseur quand elles sont détectées. Consultez le message sur l'écran pour réaliser les étapes de dépannage basiques afin de résoudre le problème. Ci-dessous, vous trouverez une liste des erreurs que vous pourrez être amenées à rencontrer, leur cause et les étapes de dépannage correspondantes. Si le problème persiste, contactez l'assistance technique IDEXX.

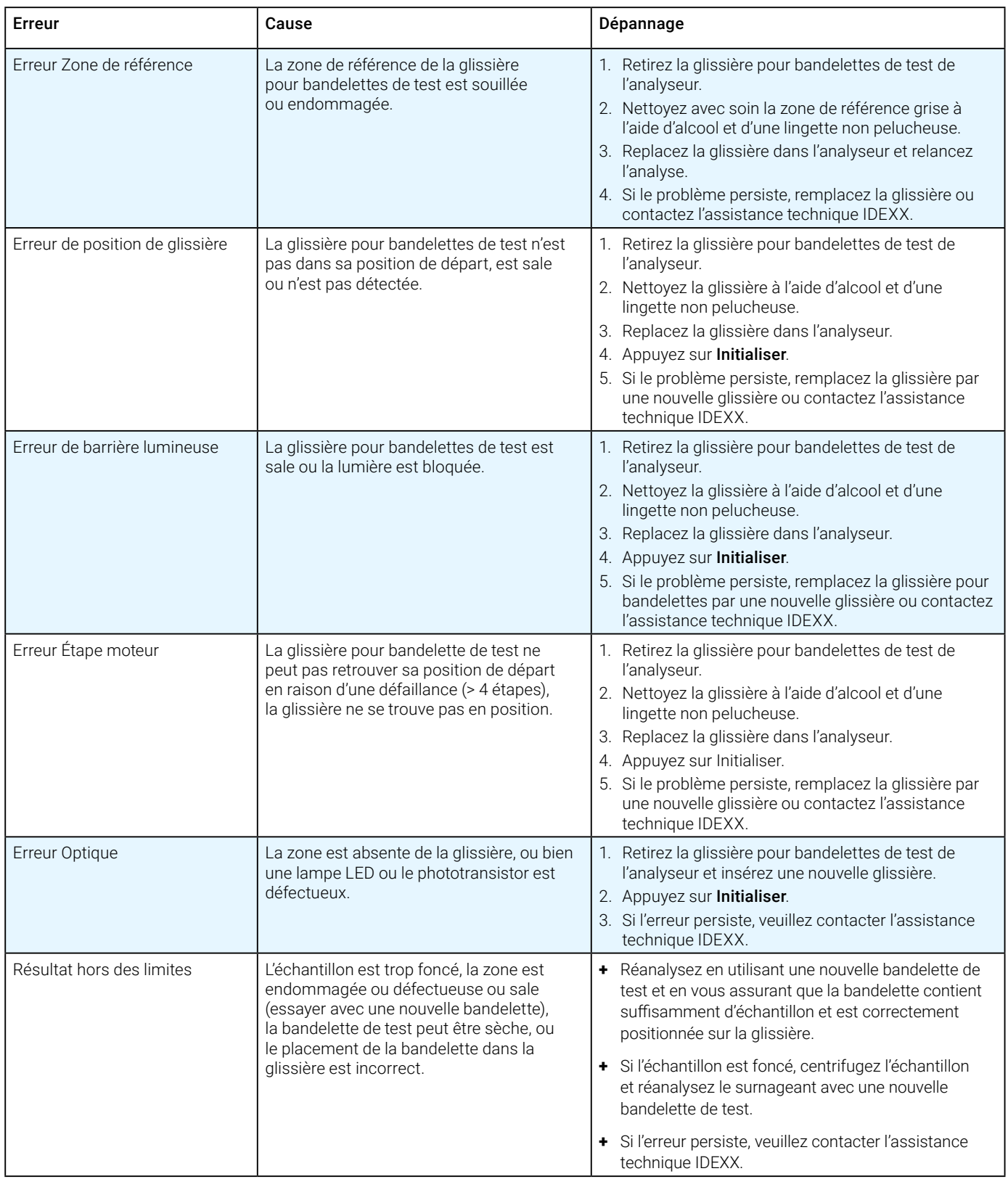

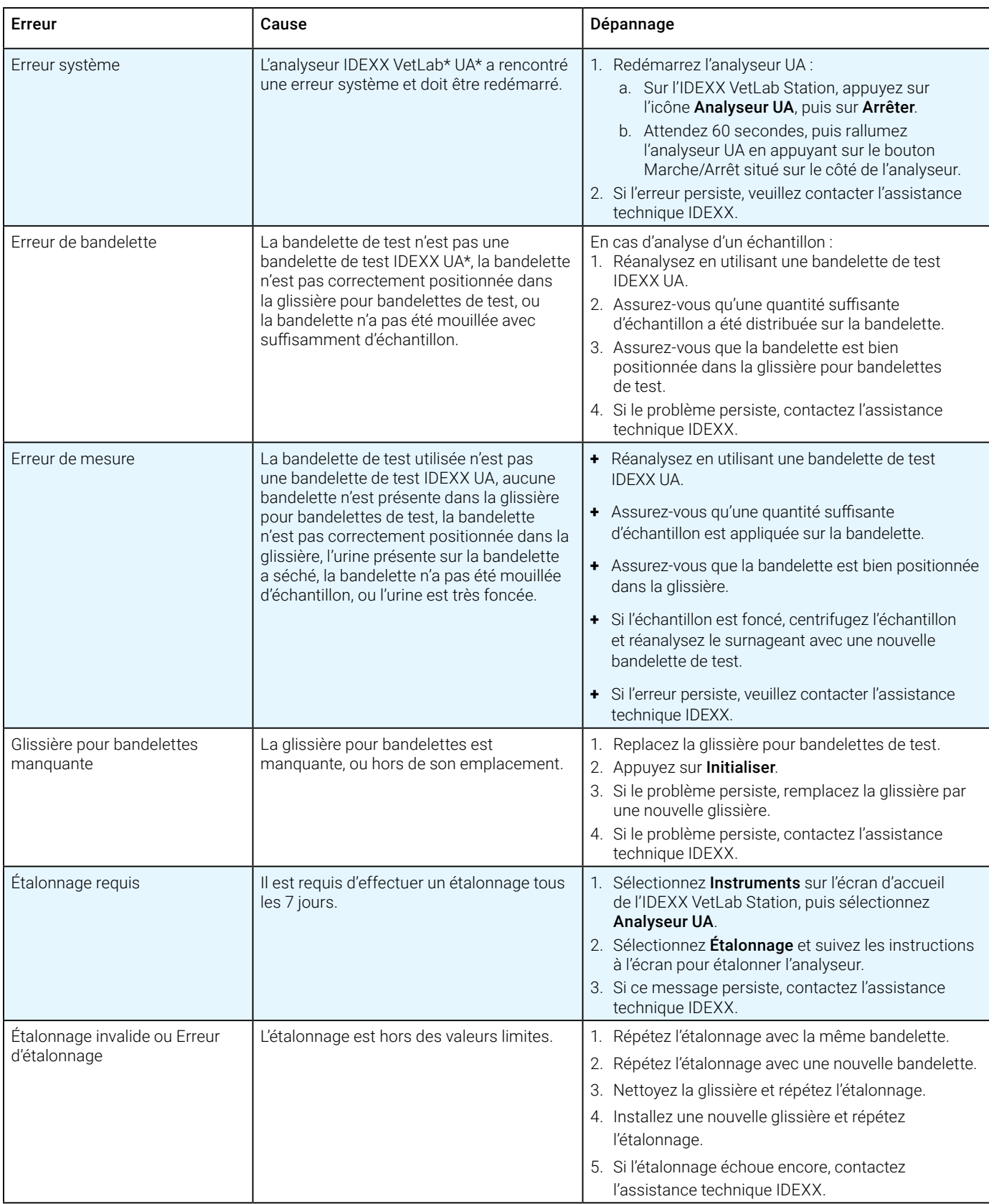

# Annexe

#### Conditions de fonctionnement et caractéristiques techniques

#### **Dimensions**

Largeur : environ 107 mm (4 po.) Profondeur : environ 270 mm (10,6 po.) Hauteur : environ 60 mm (2,3 po.) Poids : 0,6 kg environ (1,4 lb).

#### **Alimentation électrique**

Adaptateur d'alimentation externe, modèle GTM96180-1807-2.0-T2 (GlobTek\*, Inc.) Entrée : 100-240 V CA, 50-60 Hz, 0,6 A

Sortie : 5,0 V CC, 3,6 A, 18 W

#### **Consommation**

En fonctionnement : 2 W au maximum. En veille : 0,6 W

#### **Description du système**

Type : photomètre à réflexion

Source lumineuse : six diodes de type LED Longueurs d'onde : 3 x 555 nm (vert), 3 x 610 nm (orange)

Tête de lecture : 1 tête pour 6 LED

Cycle de mesure : 80 secondes environ

Débit maximal : 45 bandelettes/heure environ

#### **Conditions de fonctionnement**

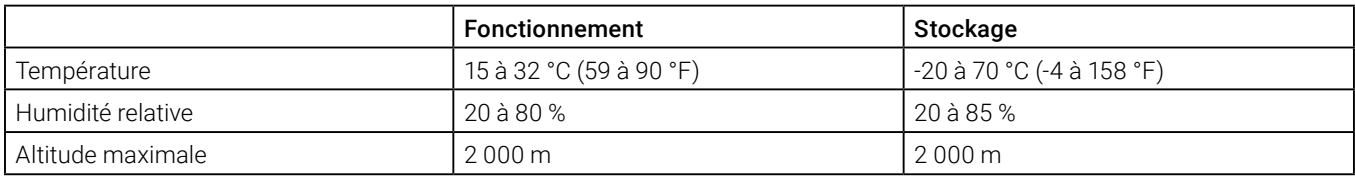

Pour un usage intérieur seulement

Pollution de degré 2 (EN 61010-1)

#### **Conditions de fonctionnement optimales**

Température : 20 à 26 °C (68 à 78 °F)

Humidité relative : 30 à 60 %

**> MANUEL D'UTILISATION** 15

#### Informations relatives à la sécurité

L'analyseur IDEXX VetLab\* UA\* a été conçu et fabriqué pour répondre aux réglementations internationales et sortir de l'usine en toute sécurité.

Pour conserver l'analyseur dans un état ne présentant pas de danger, vous devez respecter toutes les instructions et mises en garde figurant dans cette notice.

 L'analyseur ne doit être utilisé qu'avec l'alimentation électrique fournie par IDEXX. L'utilisation de toute autre alimentation électrique peut provoquer un risque de décharge électrique ou d'incendie.

Ce produit est conforme aux réglementations, directives et/ou normes internationales suivantes :

Directives 2006/95/CE pour la faible tension du dispositif

Directive 2004/108/CE pour la compatibilité électromagnétique

CEI 61010-1 : (ANNÉE/ÉDITION) - Règles de sécurité pour appareils électriques de mesurage, de régulation et de laboratoire - Partie 1 : prescriptions générales

CEI 61010-2-081 : (ANNÉE/ÉDITION) - Règles de sécurité pour appareils électriques de mesurage, de régulation et de laboratoire - Partie 2-081 : exigences particulières pour les appareils de laboratoire, automatiques et semiautomatiques, destinés à l'analyse et autres usages

UL 61010-1 : (ANNÉE/ÉDITION) - Règles de sécurité pour appareils électriques de mesurage, de régulation et de laboratoire - Partie 1 : prescriptions générales

UL 61010-2-081 : (ANNÉE/ÉDITION) - Règles de sécurité pour appareils électriques de mesurage, de régulation et de laboratoire - Partie 2-081 : exigences particulières pour les appareils de laboratoire, automatiques et semiautomatiques, destinés à l'analyse et autres usages

CSA C22.2 No. 61010-1 : (ANNÉE/ÉDITION) - Règles de sécurité pour appareils électriques de mesurage, de régulation et de laboratoire - Partie 1 : prescriptions générales

CSA C22.2 No. 61010-2-081 : (ANNÉE/ÉDITION) - Règles de sécurité pour appareils électriques de mesurage, de régulation et de laboratoire - Partie 2-081 : exigences particulières pour les appareils de laboratoire, automatiques et semi-automatiques, destinés à l'analyse et autres usages

CEI/EN/SANS 61326 - Appareils électriques de mesurage, de régulation et de laboratoire - Exigences EMC - Partie 1 : prescriptions générales

EN 55011 - Appareils industriels, scientifiques et médicaux - Caractéristiques de perturbations radioélectriques - Limites et méthodes de mesure

CISPR 11 - Appareils industriels, scientifiques et médicaux - Caractéristiques de perturbations radioélectriques - Limites et méthodes de mesure

CFR 47 Partie 15 Classe B - Norme EMC pour les radiateurs non intentionnels utilisés aux États-Unis d'Amérique

NMB-003 - Équipement de technologie de l'information (incluant les appareils numériques) utilisé au Canada

**ATTENTION :** Les données et informations contenues dans ce manuel sont exactes au moment de l'impression. Toute modification substantielle sera intégrée dans l'édition suivante. En cas de non concordance entre les informations contenues dans ce manuel et celles figurant sur les emballages des lots, seules ces dernières sont à prendre en considération.

### Précautions de sécurité

 L'analyseur ne contient aucun composant pouvant être réparé par l'utilisateur. NE le désassemblez PAS. NE PLACEZ AUCUN autre équipement ou récipient sur l'analyseur.

Gardez l'analyseur loin des sources de chaleur ou des flammes.

 NE PLACEZ OU N'UTILISEZ PAS l'analyseur à proximité d'équipements à rayons X, de photocopieurs ou de tout autre dispositif générant des champs statiques ou magnétiques.

 PROTÉGEZ votre équipement contre l'humidité ou un temps humide. Veillez à ne pas renverser d'eau ou d'autres fluides sur l'unité.

 N'UTILISEZ AUCUN des liquides mentionnés ci-dessous, ni aucun abrasif ou spray aérosol sur l'analyseur ou à proximité de celui-ci, car ils peuvent endommager la surface extérieure ou altérer les résultats :

Solvants organiques

Produits de nettoyage à base d'ammoniaque

Stylos-feutres

Vaporisateurs/désinfectants contenant des liquides volatils (à l'exception de l'alcool isopropylique à 70 %)

Insecticides

Produits de polissage

Produits désodorisants

 Utilisez uniquement l'adaptateur d'alimentation fourni (conçu pour une alimentation 5,0 V CC, 3,6 A). L'utilisation de toute autre alimentation électrique peut provoquer un risque de décharge électrique ou d'incendie.

Débranchez le cordon d'alimentation :

Si le cordon est effiloché ou endommagé d'une manière quelconque.

Si quelque chose est renversé sur l'équipement.

Si votre équipement est exposé à une humidité excessive.

Si votre équipement est tombé ou le boîtier a été endommagé.

Si vous soupçonnez que votre analyseur nécessite une révision ou une réparation.

Chaque fois que vous nettoyez le boîtier.

 Si l'appareil est utilisé d'une manière autre que celle spécifiée, la protection fournie par l'appareil pourrait être réduite.

## Descriptions des symboles internationaux

Les symboles internationaux sont souvent utilisés sur les emballages pour fournir une représentation visuelle de renseignements particuliers liés au produit (comme la date de péremption, les limites de température, le code de lot, etc.). IDEXX a adopté l'utilisation de symboles internationaux sur ses analyseurs, les boîtes de ses produits, ses étiquettes, ses encarts et ses manuels dans le but de fournir à ses utilisateurs des informations faciles à lire.

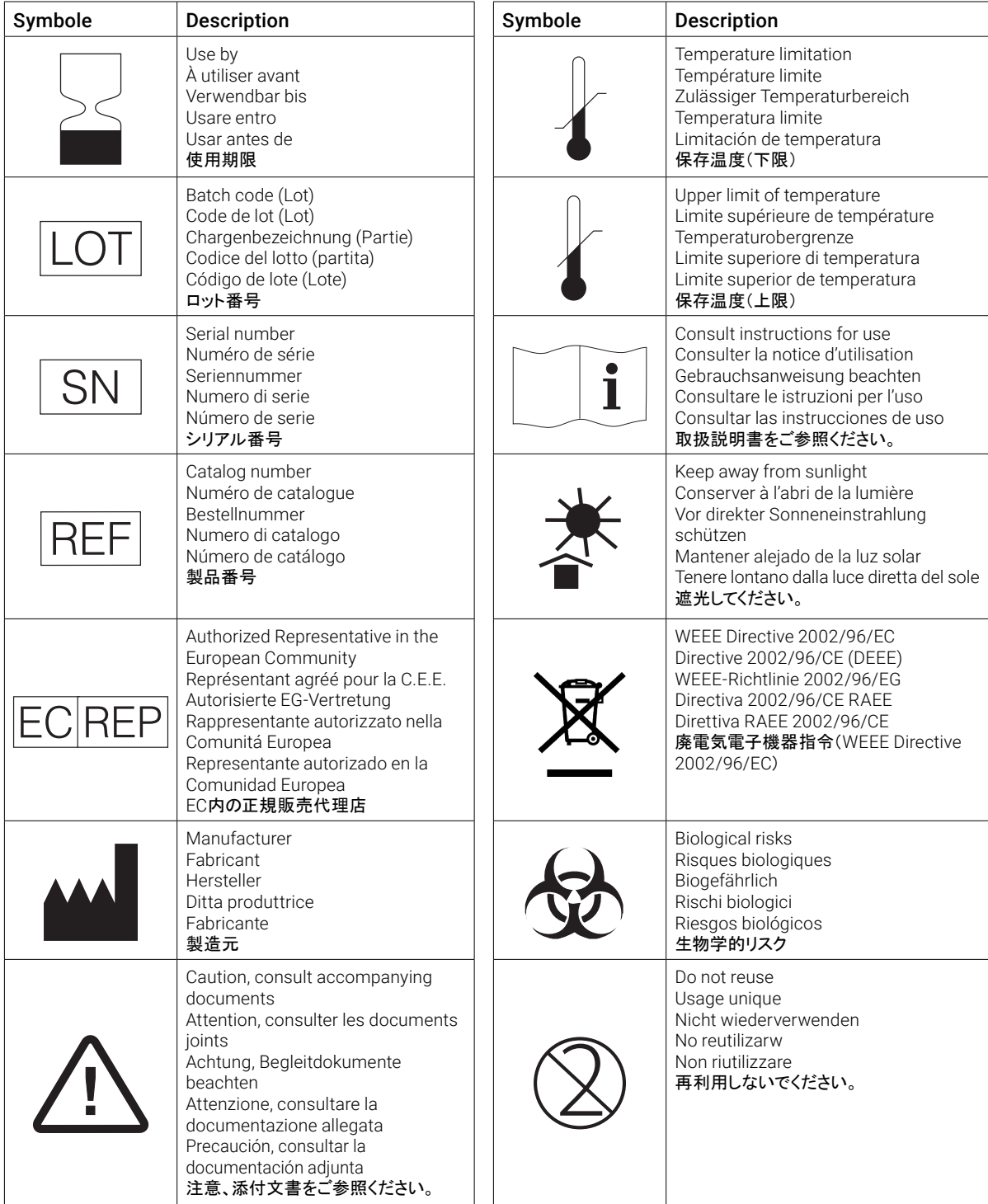

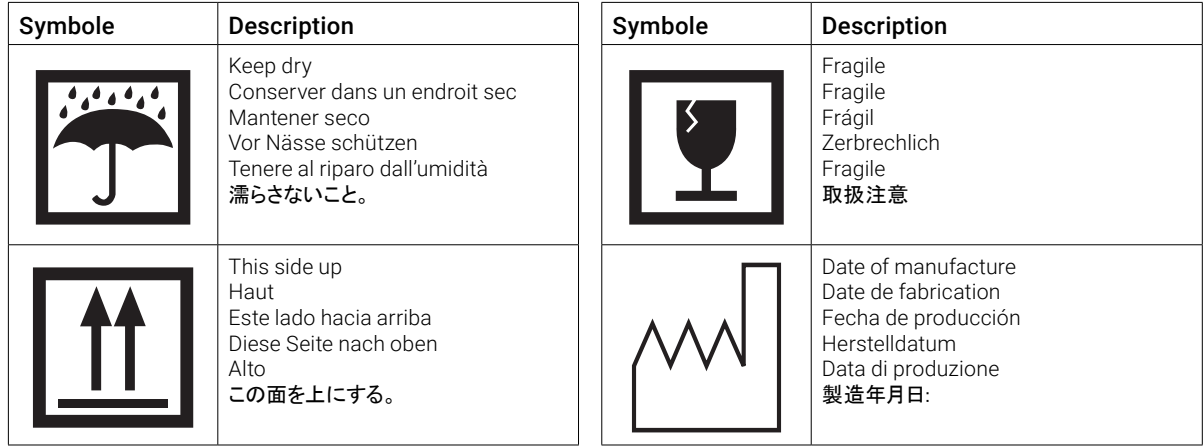

#### **Autres symboles**

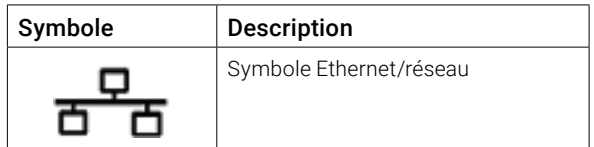

## Coordonnées de l'assistance technique IDEXX

Représentant IDEXX :

Téléphone/messagerie vocale :

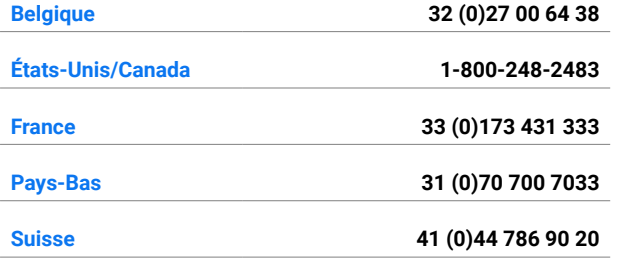

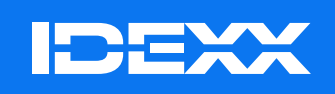

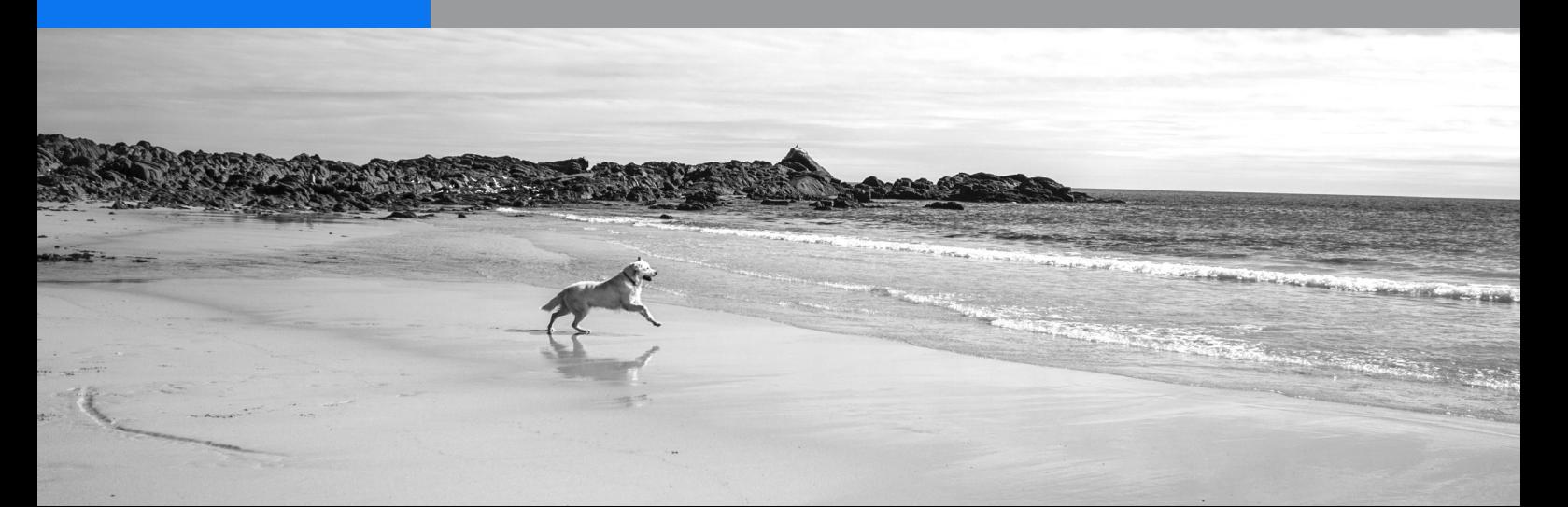